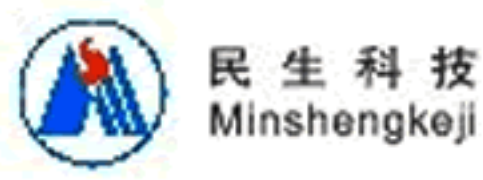

# ZDHR-3微机灰熔性测定仪

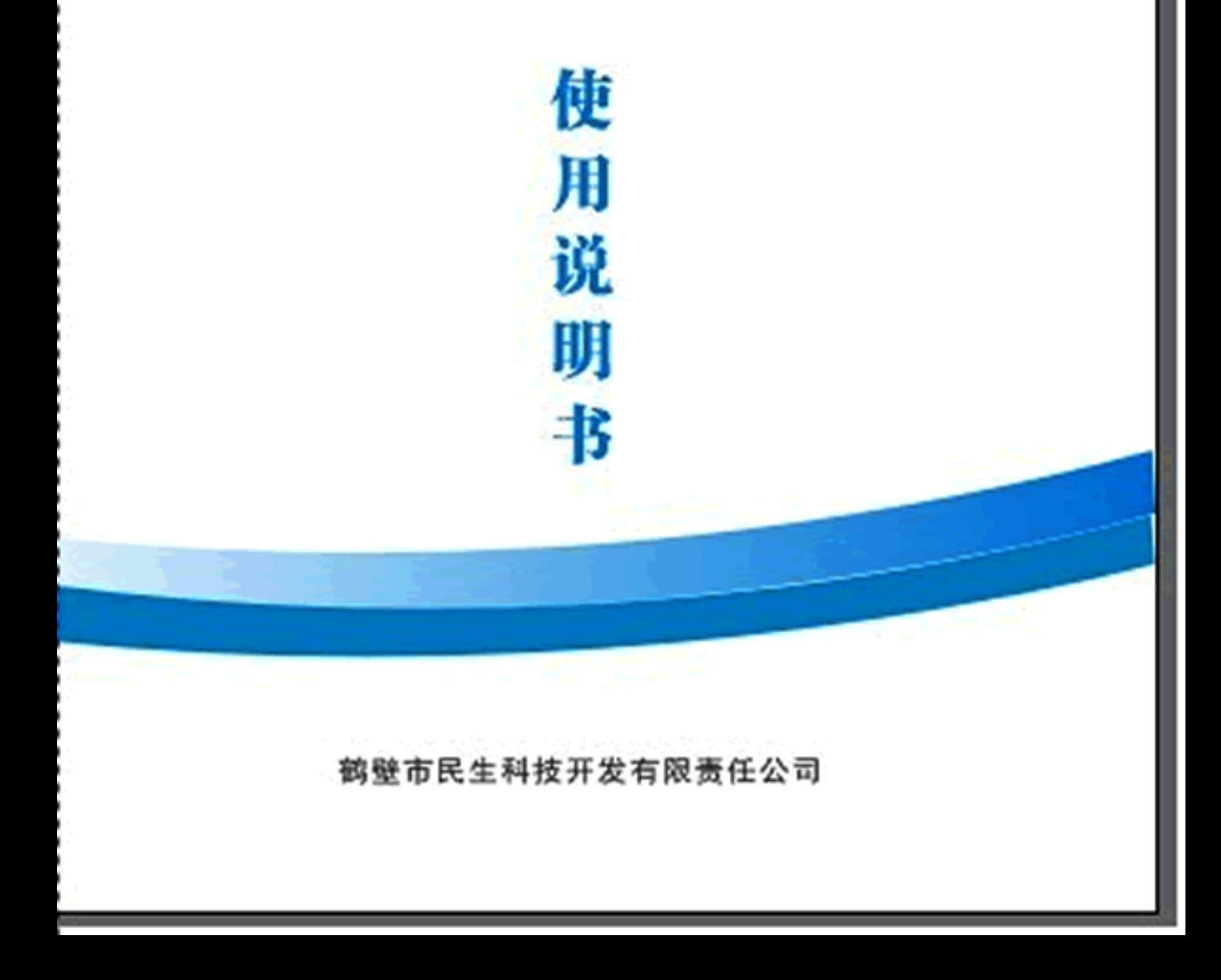

目录

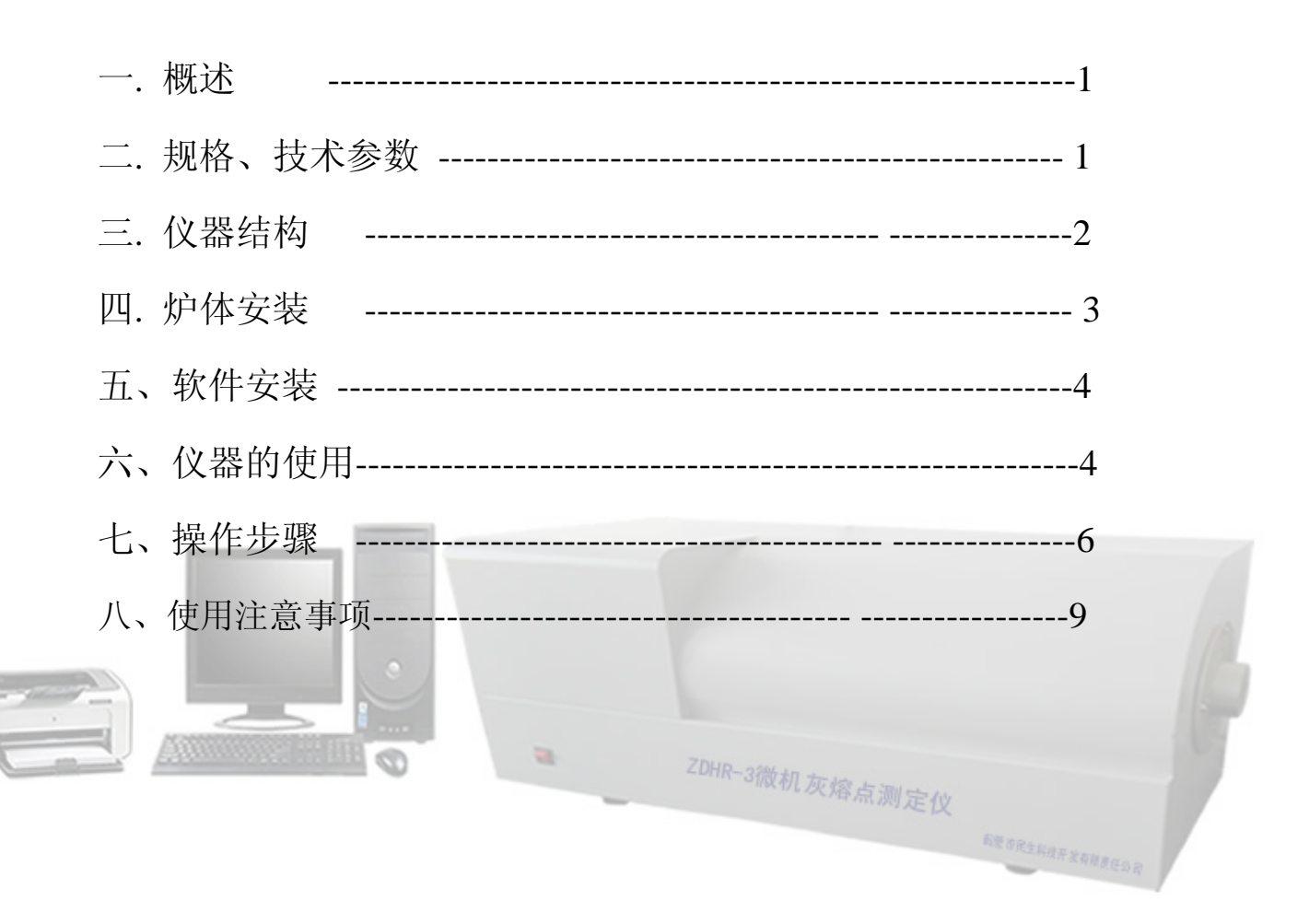

#### 一. 概述

微机灰熔点测定仪是利用微机对灰熔融性测定过程进行自动控 制,灰堆图像直接在微机上显示,并可将灰锥结果图像及相应温度值 自动打印,实验过程的图像及温度自动存入磁盘。该仪器可广泛应用 在电力、煤炭、冶金等行业。该产品具有以下主要特点:

- **★** 微机自动控制温升, 温升特性符合国标 GB219
- ★ 灰锥图像自动在微机屏幕上显示
- ★ 系统具有存盘及写盘功能,可将灰锥图像存入计算机并可以随时

 $\equiv$ 

ZDHR-3微机灰熔点测定仪

**RESRAHARENDE** 

调出

- ★ 可打印灰锥图像结果及温度
	- 屏幕显示温升曲线
- ★ 系统采用WINDOWS操作系统
- 二. 主要规格及技术参数
	- 高温炉: 卧式炉
	- 加热元件: 硅碳管
	- 最高加热温度:1500℃
	- 温度输入元件:铂铑-铂 热电偶
	- 温度显示精度: ≤0.2% (FS)
	- 升温控制方式:自动加速度控制
	- 升温速度: 〈850℃ 15-20℃/min
		- 850~900℃ 15-1℃/min
		- 900~1500℃ 5℃/min

**RESEARTRED** 

 注:由于高温炉的热惯性较大,为保证 900℃后升温速度满足 5℃/ 分钟的要求,从 850℃开始逐渐降低温升速度,因此这个阶段温升速 度为 15-1℃/分钟。

灰堆观察方式: 摄像机摄取, 计算机显示

本仪器符合国家标准《煤灰熔融性的测定方法》(GB219-96)所 提示四点技术要求:

1、高温恒温带长约 30mm(△t=5℃)。

2、能比较准确地控制升温速度(900℃以前为 15~20℃/min900℃

以后为 5℃±1℃/min)并在三小时内加热到 1500℃。

3、可用通气法或封碳法来控制炉内气氛为弱还原性,用空气于 炉内自由流通的方法来控制为氧化性气氛。

4、 800℃以后炉内试样即清晰可见。<br><sup>20HR-3微机灰熔点测定仪</sub></sup>

三. 仪器结构

本仪器由计算机、控制箱、高温炉组成。见下图:

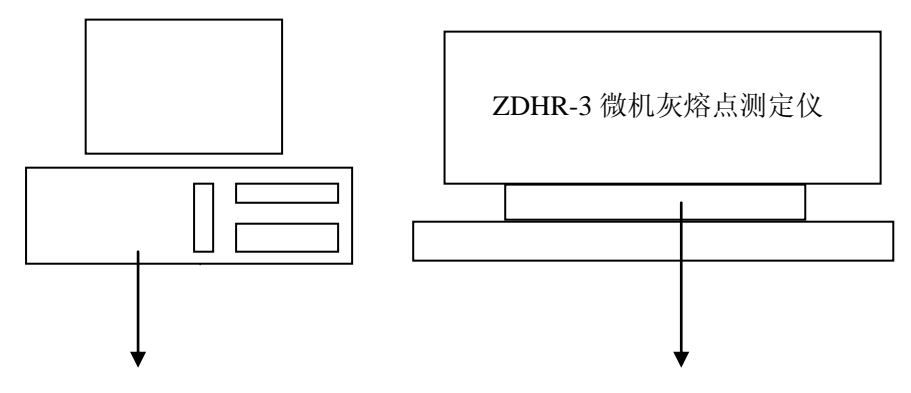

计算机 微机灰熔点测定仪(含控制箱、高温炉) 计算机内插有采集卡。仪器内装有摄像机及控温元件。 高温炉为卧式炉,加热元件为硅碳管。

- 四. 仪器安装
	- 1、 将仪器放置水平,将硅碳管小心地插入刚玉外管内,再将刚 玉内套管插入硅碳管内,并在硅碳管的两头垫上石棉板圆环 槽, 让装在外挡板上的石棉板圆环槽将硅碳管卡住, 硅碳管 与刚玉外管之间隙均匀,否则,应调整石棉板,然后插入刚 玉内套管,盖上观察孔盖和电偶盖。
	- 2、 在硅碳管喷铝部位装上电极卡子,接上导线,导线用带有瓷 珠的连接线连接到炉体下方的接线柱上。卡子离炉体较近部 分应切成斜槽,不要接触到炉体和外挡板的螺丝,以免短路。
- 

3、 取出摄像头及镜头,安装到摄像头支架,拧开镜头盖,使摄 像头对准高温炉的观测孔,连接摄像头电源,将摄像头的信 号线连接到电脑的视频采集卡上,打开微机灰熔点测定仪软 件或采集卡自带的视频软件,调整镜头角度,在电脑软件观 察窗口能够清晰看到。

## 注意:摄像头与高温炉观测孔应保持 15 厘米的距离, 以免温度过高损坏摄像头。

- 4、 将热电偶插入电偶盖孔内,电线分清正负极,插入线路板。
- 5、打卡采集卡包装盒,取出采集卡,打开电脑主机机箱,将视 频采集卡安装在一个空的 PCI 插槽上,从视频采集卡包装盒 中取出螺丝,将视频采集卡牢牢地固定在机箱上,将摄像头 的信号线连接到视频采集卡上,将视频采集卡的安装盘放入 光驱,安装视频采集卡驱动,重新启动计算机,完成采集卡 软件的安装。

6、 将所带电缆线接至~220V 单相电源,然后用串行通讯电缆与 主控微机连接。

#### 五、软件安装

系统软件需要在 WINDOWS98 以上版本安装。

系统的安装程序文件名为 SETUP. EXE。

1、打开计算机,进入 WINDOWS 操作系统。

2、将随机配备光盘插入光驱。

- 3、用鼠标双击"我的电脑"图标,屏幕显示计算机的配置。
- 4、用鼠标双击光驱图标,屏幕将显示光盘上的内容。

 $\equiv$ 

 5、找到 SETUP 图标,并用鼠标双击将运行安装、程序,该程序 将自动完成系统的安装。

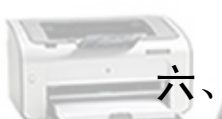

仪器的使用

1、 高温带测定。仪器安装好后,必须测量其高温带,以选择试 样放置部位。

ZDHR-3微机

2、试样放置于灰锥托板上。

灰锥托板放置于刚玉舟之槽中。然后在刚玉舟里放置控制气氛用 的物质,如木炭、无烟煤、石墨等。

7、 炉内气氛控制。

(1) 弱还原性气氛

本仪器之高温炉炉膛有两种:气密的刚玉管和气疏的高刚玉管(通 常仪器配套的是气疏的高刚玉管)其弱还原性气氛的控制方法分别 是:

 A、气密刚玉管:于炉膛中央放置石墨(粒度≤0.2mm,灰分≤15%) 5~6g 或通入 50±10%的 H2 和±10%的 CO2 混合气体, 通气速度≥ 100ml/min。

B、气疏高刚玉管: 于炉膛中央放置石墨 (粒度≤0.2mm,灰分≤15%) 15~20g,石墨两侧放置无烟煤(粒度≤0.5mm,灰分≤15%)30~40g。

封入的含碳物质除石墨、无烟煤外,亦可是木炭、焦炭、石油焦 等。它们的粒度、数量和放置部位视具体情况而定。

(2) 氧化性气氛

炉内不放任何含碳物质,并使空气自由流通。

(3)炉内气氛鉴定

当采用封入含碳物质的办法来产生弱还原性气氛时,需用下列方 法之一来判断炉内气氛。

ZDHR-31% +

A、标准锥法:选取含 Fe2О 3 20~30%的易熔煤灰,预先在强还 原性(炉内通 100%H2 或封入大量无烟煤或木炭), 弱还原性和氧化性 气氛中分别测出其熔融性温度(在强还原性和氧化性气氛之 T2 或 T3 应比弱还原性气氛者高 100~300℃),然后以它们为标准来鉴定炉内 气氛。如测出的T2或T3还原与弱性气氛中的测定值相差不超过50℃, 则证明炉内气氛为弱还原性;否则,应根据它们与强还原性和氧化气 氛中的测定值的相差情况以及封入之含碳物质的氧化程度来判断气 氛是强还原性还是氧化性。

 B、取气分析法:从炉子高温带以 5~ 7ml/min。的速度取出气体进 行万分分析如在 1000~ 1300℃ 内还原性气体(主要是 CO, 也包括 H2, CH4), 为 10~ 70% (1100℃下它们和 CO2 之体积比 1 : 1) 且 O2

5

含量 0.5%则为弱还原性气氛。

#### 七、操作

打开计算机以后,再开灰熔点炉体的电源,然后用鼠标单击"开 始"按钮。屏幕出现"开始"菜单。单击"开始"菜单上的"程序" 项,在"程序"项上找到"微机灰熔点"并单击或双击桌面上的"微 机灰熔点"快捷图标,既开始运行灰熔融性测定程序,屏幕显示出主 画面。此时按任意键或等待数秒钟后程序进入主程序。如下图:

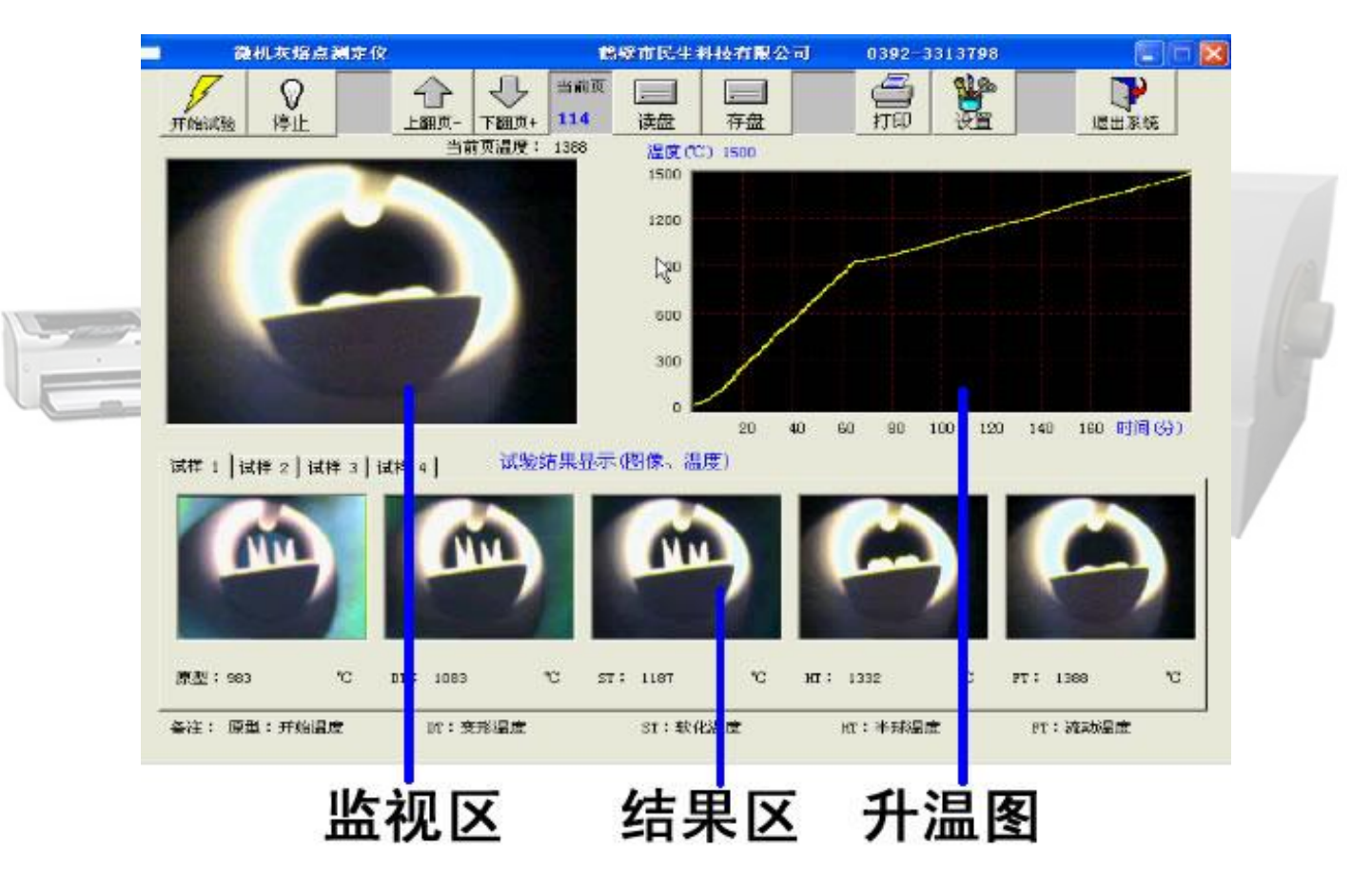

1、开始及停止测试

单击"开始"键,系统将开始升温,升温过程由计算机自动控制, 图像自动存入 C:\PROGRAM FILES\微机灰熔点 文件中,当下次测试 时该文件自动被删除。

当温度大于 1500℃时系统将自动结束测试。

如果您需要在测试过程中停止测试,可用鼠标

单击"停止"键停止测试。

2、 当您首次操作或图像不清晰时,可通过设置功能调 整图像的清晰度。

a:单击"设置"键屏幕显示灰堆的即时图像。

 b:打开控制箱的上盖,在炉温 800℃时观察计算机上的图像, 调整摄像头的光圈,使图像亮度可辨,调节焦距使图像清晰无虚影。

调节控制箱的底脚使图像位于图像监视窗的中央。

c:调节完毕后,单击设置上的"确定"退出设置。

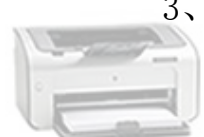

3、 特征温度的观察

在测试完成后,可通过"翻页+"、"翻页-"来观看测试的图像。

用鼠标单击一次"翻页+"键可观看下一幅图像, 单击"翻页-" 可查看上一幅图像,如用鼠标按住"翻页"键不松,则可进行快速翻 页。

 当您挑出合适的图像后,可单击相应的结果图像框,即将图像存 入结果。

如果要取消结果图像可用鼠标双击图像结果。

通过单击"试样 1"、"试样 2"、"试样 3"、"试样 4"键可 在四个试样的结果中翻页。

4、 图像的存取操作

存盘时可通过 "设置" 功能选择存储全部的图像或只存储结果, 使用方法见下一节内容。

7

存盘和读盘在操作上是一样的。

按"存盘"或"读盘"键后屏幕显示选单:

系统图像文件目录默认为: "C:\Program Files\微机灰熔点 " 您也 可以自己选择合适的目录。

当选择好合适的目录后,在文件名一栏中输入需要读出或调用的 试样文件名,然后单击"打开"或"存入"键,即可将计算机内存储 的测试结果读出或将测试结果存入计算机。

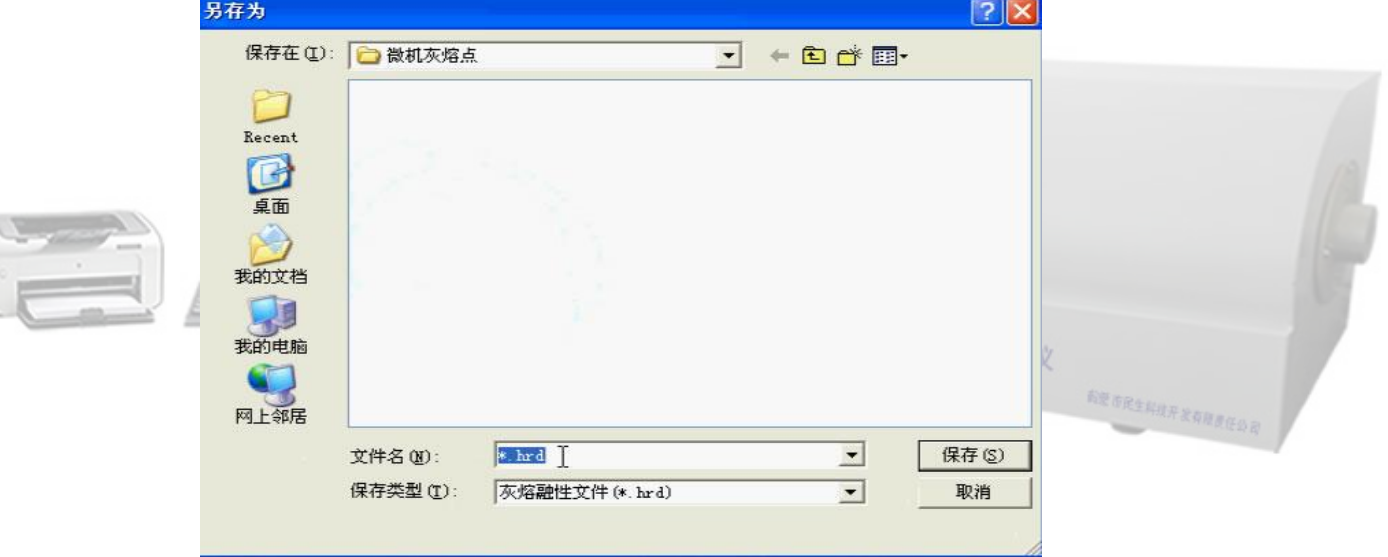

如果要取消操作可单击"取消"键。

5、 设置

通过设置功能可选择图像存储方式及观查图像变化情况,以便 调整摄像头的光圈及焦距。

按"设置"键后屏幕出现选单:

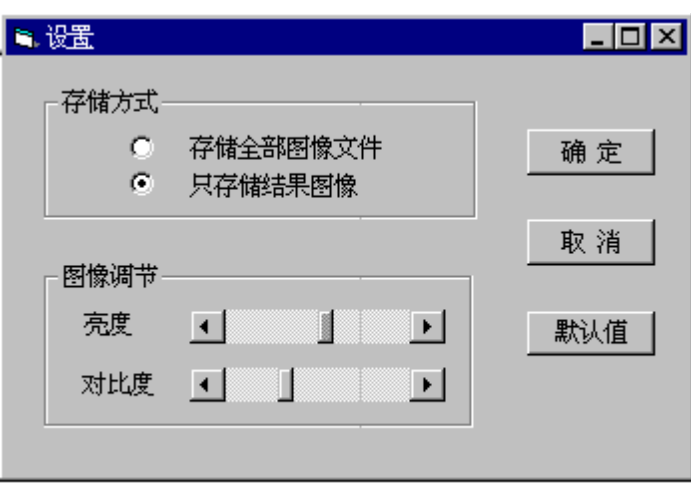

单击存储方式框中的圆点可选择存储方式。

调节亮度及对比度可选择合适的图像方式。

注意:在此状态下图像连续在监视区显示,如设置完成,应

### 及时退出设置状态。

八、使用注意事项

- 
- ハ、彼用は忌主水<br>1、灰熔点炉体的电源应在开始实验时再打开,做完实验后应及时关 闭,以免对炉体加热元件造成损坏。

۰

- 2、计算机的图形分辨率应设置为 640×480,图像应设置为 16 位。
- 3、计算机的屏幕保护程序应关闭。
- 4、计算机的显示器电源管理应关闭。
- 5、仪器须有良好接地。
- 6、在安装或拆卸炉子时应小心,勿损伤硅碳管,勿使炉体受强烈振 动。
- 7、最大使用电流勿超过 30A。
- 8、仪器应放在干燥、通风的地方,不能在炉内处理水分较高的物质。

9、炉内严禁通入氯气,在用无烟煤控制气体成分时勿用硫分高者。 10、在安装炉子时注意使硅碳管与刚玉内、外套管之间有一定的空隙。 因为在煤灰熔融性测定中,炉内有 CO 生成,同时碳化硅在氧气不足 时会按 SiC+1.5O2=SiO2+CO 反应式氧化而生成 CO2,这些 CO 在氧化 气不足时会发生:2CO=CO2+C 反应而析出碳,析出之碳如沉积在硅碳 管之螺纹带缝隙处会形成短路而烧坏调压器,所以在硅碳管和刚玉 内、外套管之间应留适当的空隙使硅碳管周围保持少量的空气,将析 出之碳烧掉并防止局部过热。

11、仪器背面有裸露高压线,请勿触摸。仪器移动时,须先将电源切

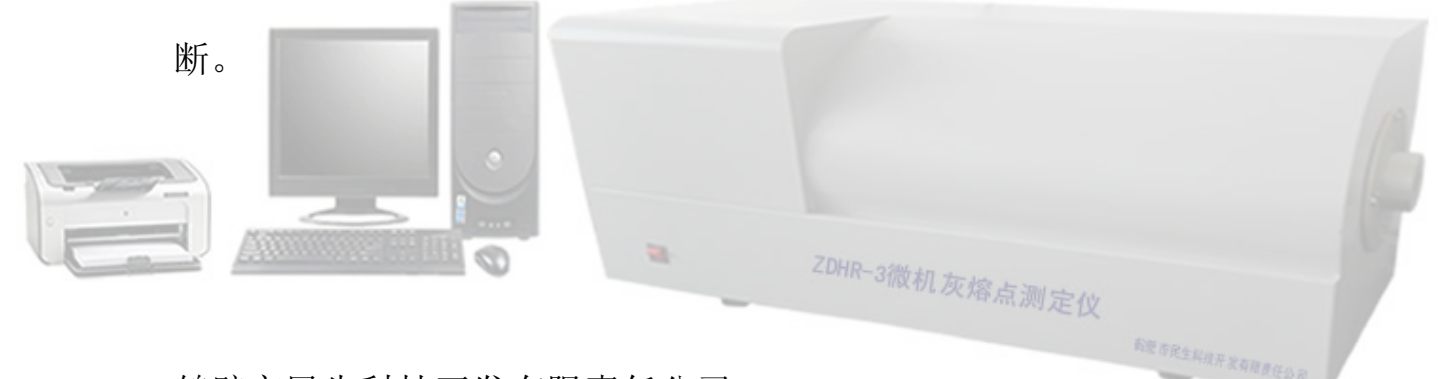

鹤壁市民生科技开发有限责任公司

MingShen Science & Technology Development Corporation Limited

电话: 0392-3313798 2170277

~~~~~~~~~~~~~~~~~~~~~~~~~~~~~~~~~

传真: 0392-2172001 3378388

QQ: 1006947583、2436883037

网址:http://www.caiheht.com

手机:15303929257、18939292509

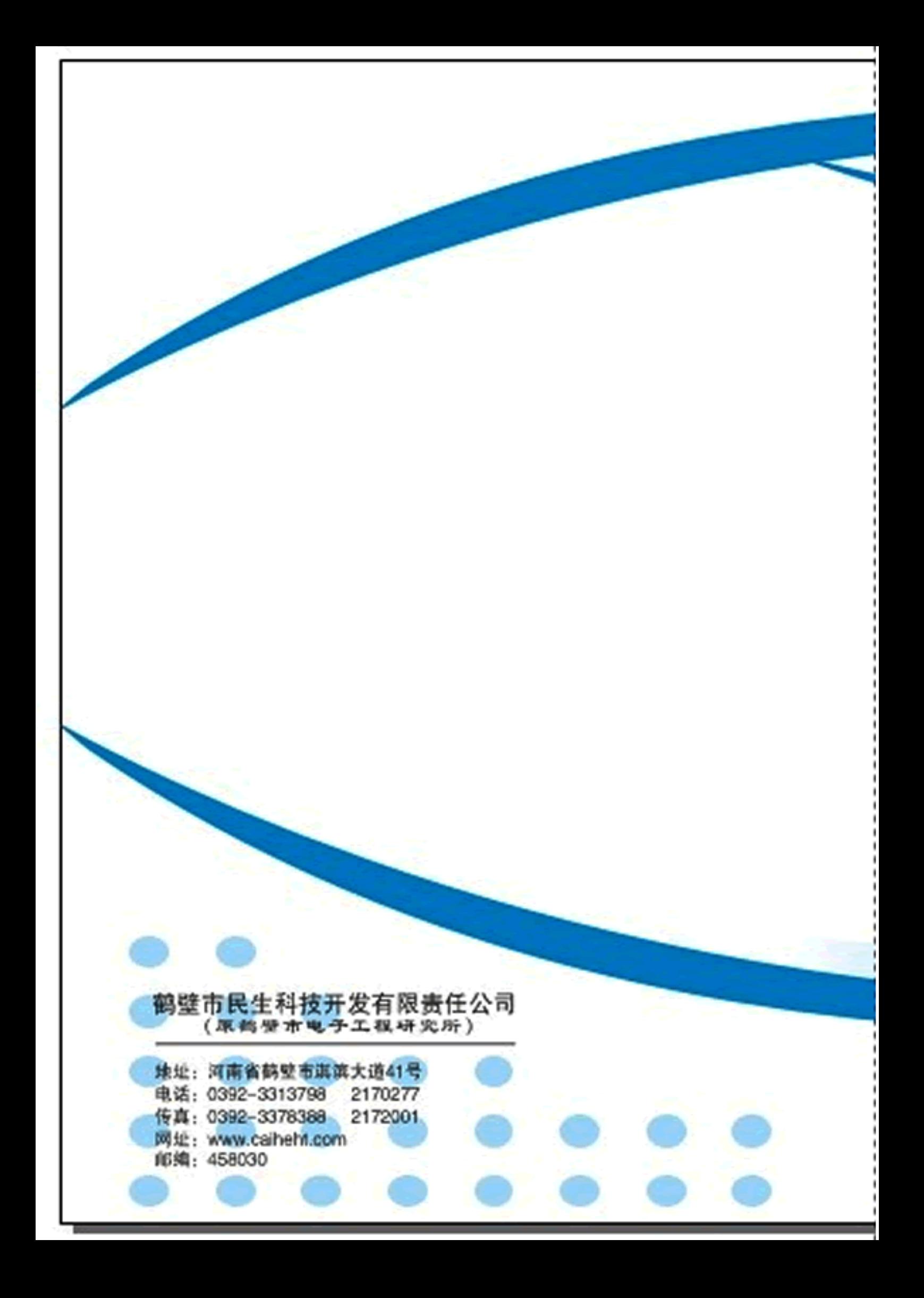